# Timesheet Portal Process

For LTD or Umbrella Company contractors submitting timesheets directly via Intime (payroll system)

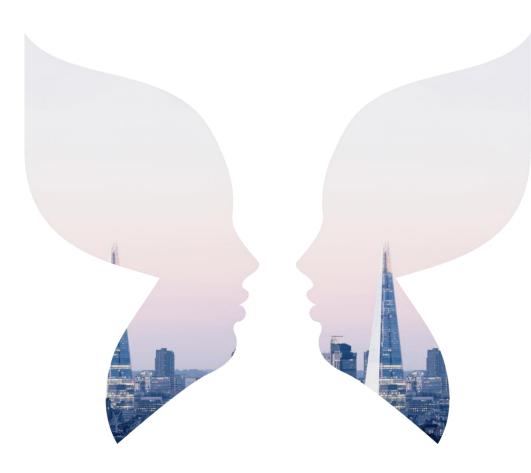

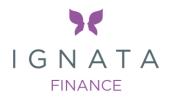

#### ACCESSING THE SYSTEM:

- Once your placement has been set-up from our side, you will receive two separate emails from Intime, one with your username and one with a password. You will need to reset the password provided and choose your own one.
- You can access the portal using the below link:

https://ignatafinance-portal.workrsolutions.com/localAccess/index

| L.FlemingTest       |
|---------------------|
|                     |
| Log In              |
| Forgotten Password? |

### **PREVIEW OF THE LOGIN SCREEN:**

### WORKER DASHBOARD:

| 0                            | Timesheet | ts 💼 Exper | nses 😤 Pi | rofiles                 |                       |                  |         |             |              |                      |                 |
|------------------------------|-----------|------------|-----------|-------------------------|-----------------------|------------------|---------|-------------|--------------|----------------------|-----------------|
| MY DET                       | TAILS     |            |           |                         |                       |                  | CURREN  | IT PLACEMEN | ITS (1)      |                      |                 |
| Name: Lucy Test Fleming Test |           |            | Ref       | Job Title               | Consultant            | Client           | Manager |             |              |                      |                 |
| Ref:<br>Accounts             | Pof       | 152363     | 71        |                         |                       |                  | 413009  | Test 1      | Lucy Fleming | Test Company Limited | Test-Keyur Vyas |
| Address:                     | Tax Numbe | United     | KingdomGB |                         |                       |                  |         |             |              |                      |                 |
| ID                           | Status    | Placement  | Job Title | Client                  | End Date              | Pay GBP          |         |             |              |                      |                 |
| Create                       | Missing   | 413009     | Test 1    | Test Company Limited    | 16/01/2022            | 0.00 *           |         |             |              |                      |                 |
| Show all                     |           |            |           | * Estimated value based | on contracted hours a | ind default rate |         |             |              |                      |                 |

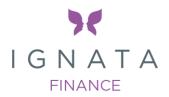

### HOW TO SUBMIT A TIMESHEET:

• On your dashboard, click 'Create' for the relevant week. This will take you to a new screen (screenshot below) where you can input the days

|        |                           |                                    |       | ✓ Additional | Details |       |       |         |               |
|--------|---------------------------|------------------------------------|-------|--------------|---------|-------|-------|---------|---------------|
| IMESH  | IEET - NOT STAR           |                                    |       |              |         |       |       |         |               |
|        |                           |                                    |       |              |         |       |       |         |               |
|        | Date<br>Thu<br>13/01/2022 | Rate                               | Start | Break        | Finish  | Hours | Units | Comment | 4             |
|        |                           | Basic - Daily                      |       |              |         |       | 0.00  |         |               |
|        | Fri<br>14/01/2022         | Basic - Daily                      | ~     |              |         |       | 0.00  |         | 4             |
|        | Sat<br>15/01/2022         | Basic - Daily                      | ~     |              |         |       | 0.00  |         | മ             |
|        | Sun<br>16/01/2022         | Basic - Daily                      | ~     |              |         |       | 0.00  |         | Ø2            |
| Previo | us Period                 |                                    |       |              |         |       |       |         | Next Period > |
|        |                           |                                    |       |              |         |       |       |         |               |
| ancel  | Save As Draft             | Save And Submit Copy From Previous |       |              |         |       |       |         |               |

- Add '1.00' in each field for each day you have worked, or '0.5' for a half day
- If you are on an hourly rate your timesheet will automatically give you the option to add start, break and finish times
- If you need to select an overtime rate, the green plus sign will give you a dropdown to choose from
- Once you are happy with your timesheet, click Save and Submit
- Your line manager will then be notified that your timesheet is ready for approval. This must be done before the payroll deadlines (please see further down for the timings)

#### HOW TO CREATE A TIMESHEET WHICH ISN'T SHOWING ON THE DASHBOARD

- If your timesheet doesn't appear on the dashboard, it may be because it's older than a few weeks
- You can create the timesheet by going to the top dropdown menu, then click 'create'
- Select the relevant assignment and the week it relates to in the dropdown, this will create a timesheet for you to complete

| Timesheet            |                  |  |
|----------------------|------------------|--|
| SELECT PLACEMENT     |                  |  |
| Placement            | Timesheet Period |  |
| Search for placement |                  |  |
|                      |                  |  |

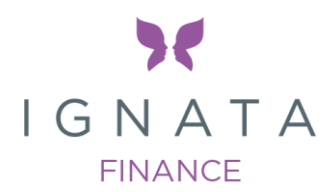

**REMINDER:** Please ensure that you submit your timesheet on the last working day of the week. Payroll is processed on the below timeframes. Subject to an approved timesheet, you will receive payment on the following Friday.

| SLAs                        | Deadlines for Payroll (Weekly)                                                         |  |  |  |  |
|-----------------------------|----------------------------------------------------------------------------------------|--|--|--|--|
| Timesheet Approval Deadline | 1pm Tuesday                                                                            |  |  |  |  |
| Payroll is processed        | 10am Wednesday                                                                         |  |  |  |  |
| Contractor due to be paid   | Friday                                                                                 |  |  |  |  |
| Queries response SLA        | Payroll or timesheet queries will be responded to within 2-4 hours by our Payroll Team |  |  |  |  |

### **CONTACTS - TIMESHEET OR PAYROLL QUERIES**

Payroll Team - payroll@ignata.com

Vikki Searls - Director and Head of Interim Practice vsearls@ignata.com

Lucy Fleming - Compliance Manager Ifleming@ignata.com

If you have any further questions, please visit our Contractor FAQs page